<span id="page-0-0"></span>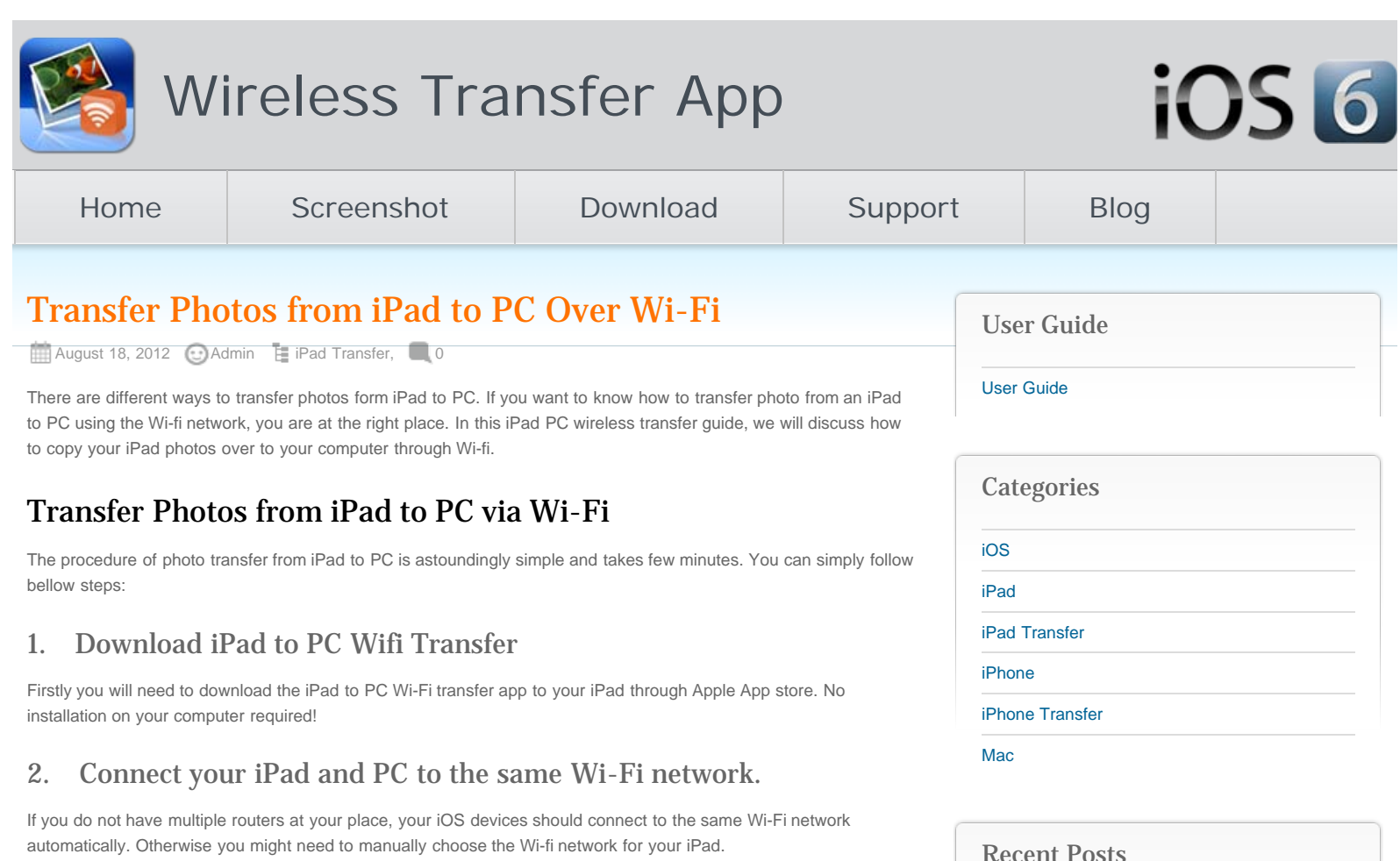

## 3. Run the iPad Photo Wireless Transfer

Run the photos iPad to PC Wireless transfer app on your iPad. You will get a local IP address through which your PC can access your iPad photos library.

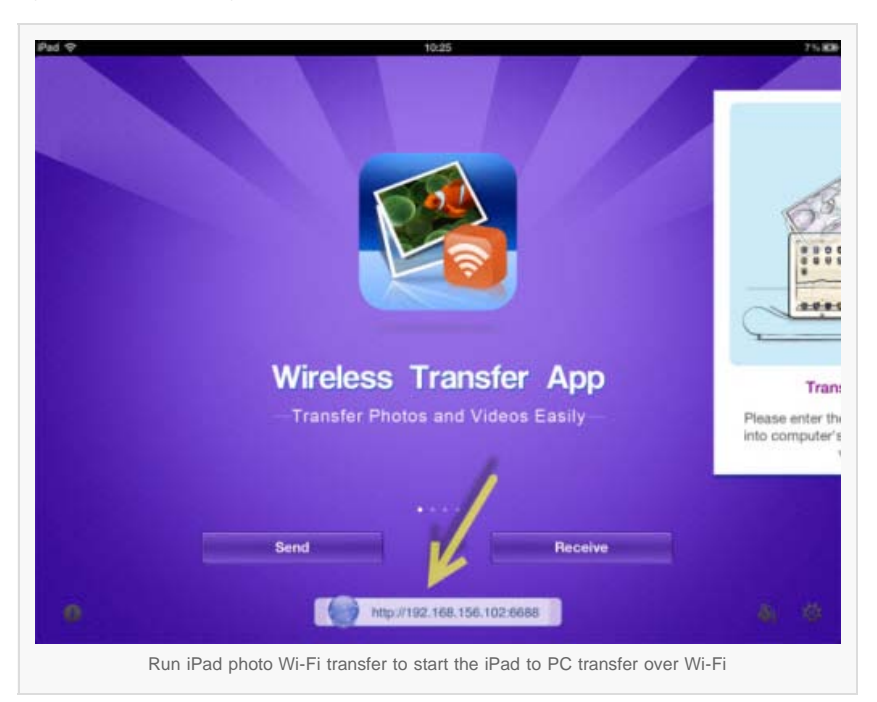

# 4. Locate and access your iPad photo library from your PC

Open the web browser on your PC, type the above IP address in the address bar of your web browser on the computer. It could be Internet Explorer, Chrome, Firefox, Opera, or any other web browsers you have. Press Enter on

[Wifi Transfer Windows Companion Released](http://www.iphone-to-ipad.com/blog/wifi-transfer-windows-companion-released.html)

[iPhone email Client Setup Guide](http://www.iphone-to-ipad.com/blog/iphone-email-client-setup-guide.html)

[Wifi Transfer Mac Companion Released](http://www.iphone-to-ipad.com/blog/wifi-transfer-mac-companion-released.html)

[Create Wireless Ad-Hoc Network on Mac](http://www.iphone-to-ipad.com/blog/create-wireless-ad-hoc-network-mac.html)

[How to transfer photos and videos to another](http://www.iphone-to-ipad.com/blog/transfer-photos-videos-ios-device.html) [iOS device?](http://www.iphone-to-ipad.com/blog/transfer-photos-videos-ios-device.html)

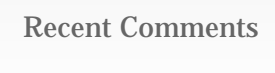

[Create Wireless Ad-Hoc Network on Windows 7](http://www.iphone-to-ipad.com/blog/create-wireless-ad-hoc-network-windows-7-vista.html) [or Vista](http://www.iphone-to-ipad.com/blog/create-wireless-ad-hoc-network-windows-7-vista.html) on [Create Wireless Ad-Hoc Network on](http://www.iphone-to-ipad.com/blog/create-wireless-ad-hoc-network-mac.html#comment-1526) [Mac](http://www.iphone-to-ipad.com/blog/create-wireless-ad-hoc-network-mac.html#comment-1526)

[Install Computer Companion App for the Wifi](http://www.iphone-to-ipad.com/blog/install-computer-companion-app-wifi-transfer.html) [Transfer?](http://www.iphone-to-ipad.com/blog/install-computer-companion-app-wifi-transfer.html) on [Wifi Transfer Windows Companion](http://www.iphone-to-ipad.com/blog/wifi-transfer-windows-companion-released.html#comment-1524) [Released](http://www.iphone-to-ipad.com/blog/wifi-transfer-windows-companion-released.html#comment-1524)

[Wifi Transfer Windows Companion Released |](http://www.iphone-to-ipad.com/blog/wifi-transfer-windows-companion-released.html) [iPhone iPad Wifi Transfer App](http://www.iphone-to-ipad.com/blog/wifi-transfer-windows-companion-released.html) on [Wifi Transfer](http://www.iphone-to-ipad.com/blog/wifi-transfer-mac-companion-released.html#comment-1523) [Mac Companion Released](http://www.iphone-to-ipad.com/blog/wifi-transfer-mac-companion-released.html#comment-1523)

[Install Computer Companion App for the Wifi](http://www.iphone-to-ipad.com/blog/install-computer-companion-app-wifi-transfer.html) [Transfer?](http://www.iphone-to-ipad.com/blog/install-computer-companion-app-wifi-transfer.html) on [Wifi Transfer Mac Companion](http://www.iphone-to-ipad.com/blog/wifi-transfer-mac-companion-released.html#comment-1514) [Released](http://www.iphone-to-ipad.com/blog/wifi-transfer-mac-companion-released.html#comment-1514)

[Create Wireless Ad-Hoc Network on Windows 7](http://www.iphone-to-ipad.com/blog/create-wireless-ad-hoc-network-windows-7-vista.html) [or Vista](http://www.iphone-to-ipad.com/blog/create-wireless-ad-hoc-network-windows-7-vista.html) on [Enable Personal Hotspot for Wireless](http://www.iphone-to-ipad.com/blog/enable-personal-hotspot-wireless-transfer.html#comment-1512) **[Transfer](http://www.iphone-to-ipad.com/blog/enable-personal-hotspot-wireless-transfer.html#comment-1512)** 

#### Transfer Photos from iPad to PC Over Wi-Fi

the keyboard, all photos and albums from this iPad's photo library will be listed on the Photo Wireless Transfer interface right on your PC browser.

After the Wi-Fi connection between your iPad and PC established, you can use the web browser on the PC to browse through photo library and albums on your iPad. Open the target photo album, you will find all photos listed as thumbnails.

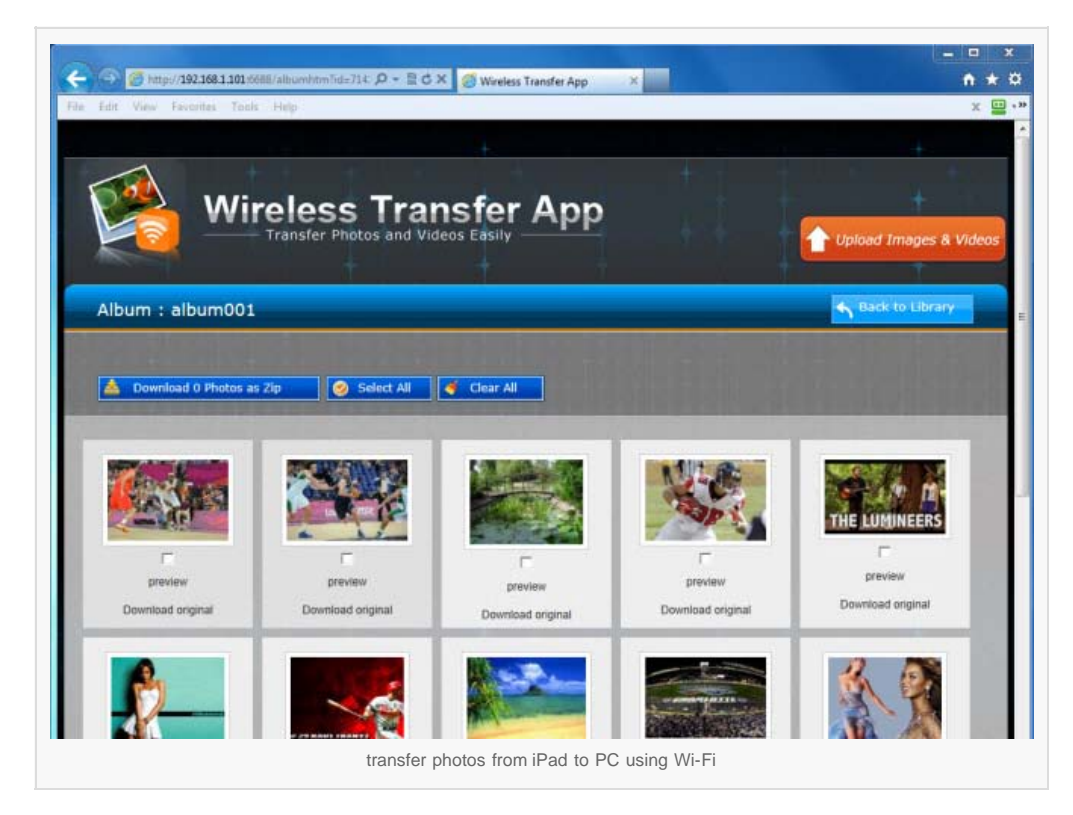

## 5. Transfer photos from iPad to PC

Now it's time to pick up the photos from your iPad photo library and transfer to your PC over Wi-Fi. You can click the 'preview' to enlarge the photos; you can click 'Download original' to download pictures one by one; you can also select multiple photos or all photos in the album and download them as a compressed zip file. With this iPad to PC transfer tool, to copy photos from iPad to PC over the air is much easier than ever before.

### Note:

All transferred iPad photos will be saved to the hard disc on your PC. After downloading the photos from iPad to PC, you will be able to find all the photos in the browser download folder through Windows explorer. The download folder may vary in different browsers. If you are IE, go to the Tools menu >> View Downloads; for Firefox, go to the Tools menu >> Downloads.

*Now you know how to transfer photos from iPad to PC wirelessly over Wi-Fi without iTunes or a USB cable.*

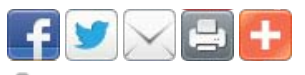

[iPad to PC](http://www.iphone-to-ipad.com/blog/tag/ipad-to-pc), [iPad to PC transfer,](http://www.iphone-to-ipad.com/blog/tag/ipad-to-pc-transfer) [iPad to PC wifi,](http://www.iphone-to-ipad.com/blog/tag/ipad-to-pc-wifi) [photos from iPad to PC,](http://www.iphone-to-ipad.com/blog/tag/photos-from-ipad-to-pc) [photos iPad to PC,](http://www.iphone-to-ipad.com/blog/tag/photos-ipad-to-pc) [transfer iPad to PC](http://www.iphone-to-ipad.com/blog/tag/transfer-ipad-to-pc)

[Top 11 iPhone iPad iPod touch Tips & Tricks](http://www.iphone-to-ipad.com/blog/top-11-iphone-ipad-ipod-touch-tips-tricks.html) [Transfer Photos from iPhone to PC Over Wi-Fi](http://www.iphone-to-ipad.com/blog/transfer-photos-iphone-pc-wi-fi.html)

## Leave a Reply

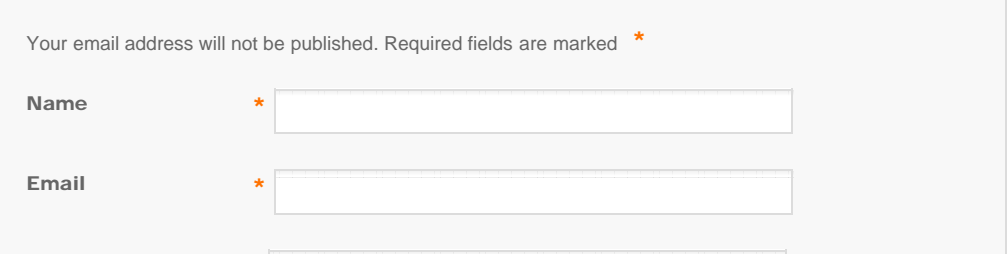

<span id="page-2-0"></span>Transfer Photos from iPad to PC Over Wi-Fi

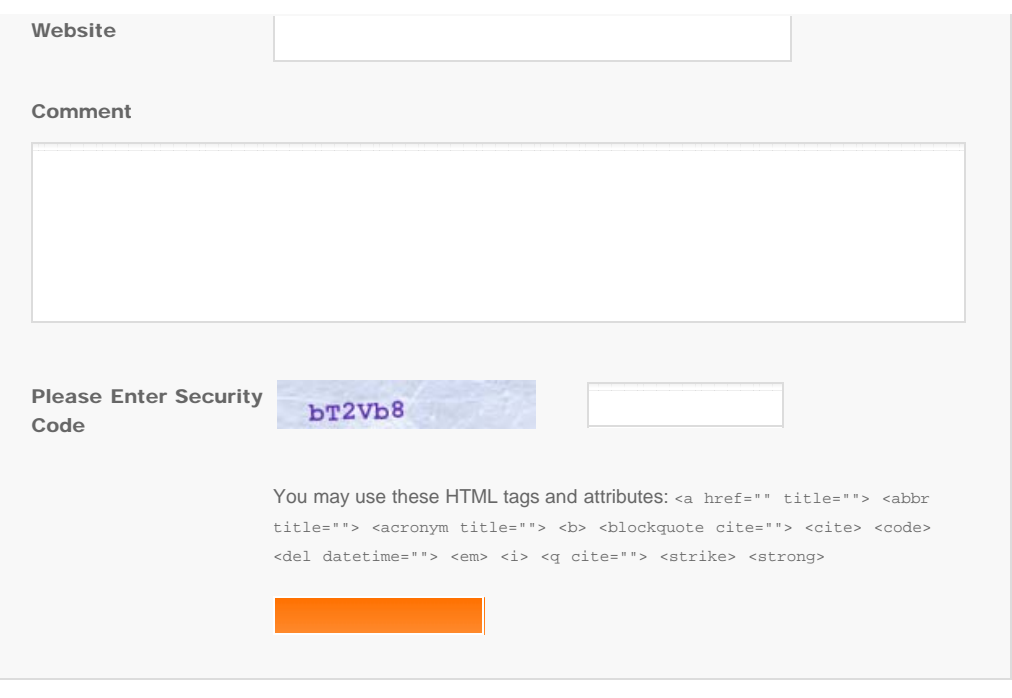

© Copyright Socusoft.com . All Rights Reserved. [Home](#page-0-0) | [Support](http://www.iphone-to-ipad.com/support.html) | [Links](http://www.iphone-to-ipad.com/blog/partners) iPhone [iPhone/iPad Wireless Transfer App](http://www.iphone-to-ipad.com/)